# Gebruikershandleiding

bediening met memory functie – item no. 139250

Deze programmeerbare bediening met memory functie is een optionele accessoire voor de producten die hier onder in de lijst staan (Figuur 2). Instelling 3 hoogte instellingen voor maximaal drie gebruikers.

Op ieder moment kan een gebruiker de OMHOOG/OMLAAG knoppen Instelling opslaan S/Setup gebruiken om de hoogte van het bureau aan te passen zonder de geprogrammeerde instelling aan te passen.

### Stap 1 - model programma selecteren (Figuur 1)

a) Druk de S in voor 10 seconden tot het model setting menu activeert. (Let erop dat de gebruiker selectie menu activeert na 2 seconden. Houd de knop ingedrukt.)

b) Selecteer het model uit de lijst (Figuur 2) door de OMHOOG/OMLAAG

knoppen te gebruiken. Als u niet zeker weet welk model u heeft, zoek dan het zilveren CE-label (Figuur 3) aan de bovenzijde van de motor poot waar het serie nummer staat.

c) Druk op de S knop om je keuze op te slaan.

Voor dit voorbeeld gebruiken we de 501-43 series, dus deze slaan we op als model P8.

# Stap 2 - Kalibreren van een Instelling

a) Beweeg het bureau helemaal naar beneden, blijf de OMLAAG knop ingedrukt houden tot de Instelling stopt (klik geluid).

b) Beweeg het bureau helemaal naar boven zonder de OMHOOG knop los te laten, tot de Instelling stopt.

c) Beweeg het bureau helemaal naar beneden zonder de OMLAAG knop los te laten, tot de Instelling stopt.

#### Stap 3 - Programmeer of verander de Instellingen voor iedere gebruiker

Voor dit voorbeeld gaan we er vanuit dat er 3 gebruikers zijn: Lisa als gebruiker 1, Max als gebruiker 2 en Tim als gebruiker 3 (Figuur 4). U kunt de hoogtes in centimeters of inches zetten.

a) Druk voor 2 seconden op S tot het gebruikers menu activeert.

b) Lisa selecteert gebruiker 1 met de OMHOOG/OMLAAG knoppen.

c) Druk op de S knop om op te slaan.

Druk op S+OMHOOG voor cm of S+OMLAAG voor inches, voor 2 seconden. Lisa selecteert inches en is de eerste om haar favoriete hoogtes van 30.0", 33.0" en voor staand 40.5" in te stellen.

d) Lisa stelt het bureau in op een hoogte van 30.0" met de OMHOOG/OMLAAG knoppen.

e) Vervolgens moet ze de S knop samen met de Voorkeur 1 knop voor 2 seconden ingedrukt houden. Het LCD display knippert tweemaal waarna ze de knoppen kan loslaten. Voorkeur 1 is nu ingesteld op 30.0". Lisa herhaalt deze stappen om Instelling 2 op te slaan als 33.0" en Instelling 3 als 40.5". Max, gebruiker 2, en Tim, gebruiker 3, kunnen nu hun instellingen maken en op ieder moment wisselen tussen inches of centimeters.

# Stap 4 - Gebruik uw Voorkeursposities

a) Lisa moet als eerste controleren of gebruiker 1 is geselecteerd of deze selecteren via Stap 3 (b).

b) Lisa wil nu staand werken en moet daarom op Voorkeur 3 drukken en deze ingedrukt houden. Het bureau beweegt zich nu tot de hoogte van de ingestelde 40.5" is bereikt en stopt automatisch waarna de LCD Display twee keer knippert.

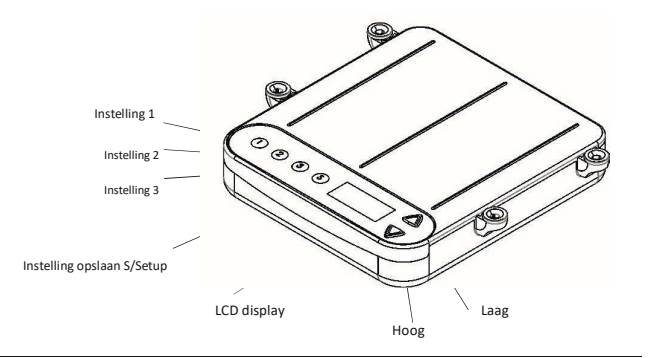

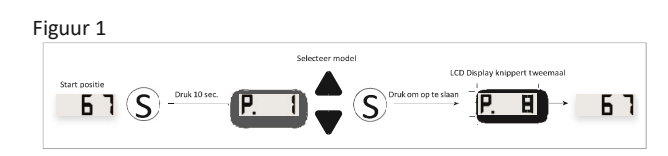

#### Figure 2 Production<br>Series **Desk frame** Setup No. **leight range\***<br>ːm/inch 501-15 68-120/27"-47" P<sub>1</sub>  $501 - 16$ P9 68-120/27"-47" 501-19 NEW Summer 2016 68-120/27"-47" P<sub>9</sub> 501-19 OLD 68-120/27"-47" P<sub>2</sub>  $501 - 17$ 68-120/27"-47"  $P<sub>1</sub>$ 501-25 68-118/27"-47" P<sub>3</sub> 501-27 57-122/22"-48" P<sub>4</sub> 501-29 65-132/26"-52" P<sub>5</sub> 501-33 68-118/27"-47" P<sub>3</sub> 501-37 57-122/22"-48"  $P<sub>4</sub>$  $501 - 43$ 65-125/26"-50" P8 501-49 65-125/26"-50" P<sub>6</sub>  $501 - 52$ 68-119/27"-47" P7  $501 - 53$ P8 65-125/26"-50" 501-88 65-125/26"-50" P<sub>8</sub>

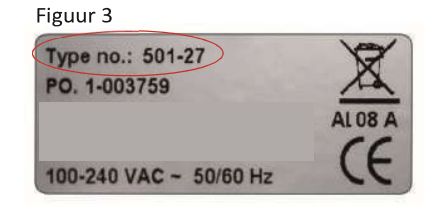

Figuur 4

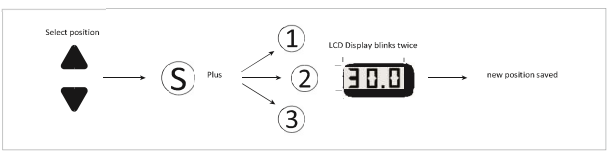